#### 從 **UML** 轉換成 **BPEL**

Web 服務世界的模型驅動架構

等級:中級

IBM IT 架構工程師 Keith Mantell

2003 年 9 月 9 日 2005 年 9 月 22 日 更新

> Web 服務的商業程序執行語言(BPEL4WS 或 BPEL)是一種以 XML 為 基礎的標準,作用是定義如何合併 Web 服務,才能實作商業程序。這套標 準以 Web 服務描述語言 (WSDL) 與 XML 綱目描述 (XSD) 為建置基 礎。本文將介紹一個新工具,這個工具包含於隨 alphaWorks 上市的新興技 術工具包 1.1 版 (ETTK)(請參閱資源以取得鏈結)。此工具能夠使用統一 塑模語言 (UML) 定義程序,並且產生對應的 BPEL 與 WSDL 檔來實作該 程序。這項功能凸顯出物件管理群組 (OMG) 模型驅動架構 (MDA) 方案的 一些優勢:提高開發工作的抽象層級,進而透過根本性的技術變革,以提升 生產力、品質與隔絕性。

**附註**:本文所述軟體已不再提供,本文則保留以說明其原則。

#### 廣泛運用的 **XML ...**

自從服務導向架構 (SOA) 問世,搭配眾多以 XML 為基礎的標準如 WSDL、 簡易物件存取通訊協定 (SOAP)、統一描述、發現和整合 (UDDI) 以及新近的 BPEL,應用程式開發因而產生重大轉變。然而,如果要開發強大的應用程式, 開發工作的規模與複雜性也隨之提高,導致開發人員埋首於龐雜檔案與語法當 中,忘了原始目標。此外,部分標準本身一直在演進,往往迫使開發人員的目標 也隨之變動。因此,為了更快速運用 Web 服務,開發人員莫不致力於解決複雜 性、生產力與技術變革等問題。

UML 與 BPEL 對映工具可讓您使用 UML 工具,例如 IBM Rational 的 XDE 或 Rose 來開發程序模型,再將其轉換成實作該程序所需的正確 BPEL 與 WSDL 檔。新興技術工具句 1.1 版 (ETTK) 是一種可供運用新技術的環境,產 品功能主要體現在自主與 Web 服務兩方面。本文主要說明 Web 服務。

何謂 **BPEL**?

BPEL 提供 XML 表示法與語義,用以指定以 Web 服務為基礎的商業程序行 為。BPEL4WS 程序是就其與夥伴之間的互動而定義的,夥伴可能提供服務給程 序、向程序要求提供服務,或者和程序進行雙向互動。因此,BPEL 可指定順序, 據此呼叫一系列服務,並且針對每種服務指派責任給夥伴。BPEL 就是透過這種 方式,以協調安排 Web 服務。您可以使用 BPEL 指定適用於向各個夥伴的公 用介面,以及可執行程序的說明。

BPEL 1.1 是這項規格的新版本。除了釐清專業術語之外,還能精細設定變數範 圍,以及新增事件處理程式。有關這項規格的最新版本以及 BPEL 簡介,請參 閱前兩項相關的內容項目。

#### 為何使用 **UML**?

UML 是一種 OMG 標準,提供視覺化建模,極為適用於設計與瞭解複雜的系統。

UML 擁有多項整體優勢:最普遍的物件導向 (OO) 建模表示法、容易理解的圖 形表示法,以及可擷取 OO 系統重要功能的豐富語義集。UML 廣泛用於部署 物件導向軟體,而且只要經過自訂,還可以用於元件型軟體、商業程序建模與系 統設計。因此,在逐漸成熟的 Web 服務技術領域中,得以套用大量的 UML 經 驗。

### 延伸 **UML**

對 MDA 而言,延伸或自訂 UML 的能力非常重要;UML 經過自訂之後,可 支援系統建模,而所建立的系統將完全或部分部署至 Web 服務基礎架構。本文 主要探討模板 (stereotype),模板是一種模型元素分類法,例如若您擁有代表客 戶的類別,可以附加<<entity>> 模板,以便指出它代表一種資料物件(可能 是 Entity Bean)。這項資訊可用來提高模型的可讀性,方便判讀,也可以用來變 更 CASE 工具代表類別的圖示,例如 Rational Rose。不過,在這種情況下,也 可用於指引模型轉換器的行為。而且請記住,您還可以為 UML 模型中的大部 分元素新增模板,也可以在設定檔 (Profile) 中,將多個模板合併成一個模板集。 UML 設定檔是用來定義基準 UML 的延伸集,以便代表特定的興趣領域,例如 為 CORBA 與資料建模而定義的設定檔,設定檔定義 UML 使用哪些元素,如 何延伸元素,以及元素組合受限於哪些語法規則。

以下各節將介紹 UML 設定,透過一組語義建構支援建模,而語義建構則是與 Web 服務的商業流程執行語言中的語義建構互相對應。本文還會說明如何對映 BPEL4WS,您可以將此動作自動化,以便從符合設定檔的 UML 模型製作 Web 服務構件 (BPEL、WSDL、XSD)。

以下各節還會提供實際的 BPEL 範例,而 UML 設定檔則會強調說明主要概念。

#### 自動化商業程序的 **UML** 設定檔

本節以定義簡易貸款核准程序為例,介紹 UML 設定子集。您可以在轉換人員 適用的 ETTK Readme 檔中找到這個例子,內容可摘要如下:

「收到貸款申請後,以申請金額將與特定金額 (10000) 作比較。若申請金 額低於特定金額,程序將呼叫「估算者服務」,否則將呼叫「核准者服務」。 若估算者認為申請案屬於高風險,該案將移交給核准者。核准者完成核准或 估算者接受申請金額後,將立刻收到核准資訊。」

BPEL 程序具有狀態並有實例支持,因此在 BPEL 中,此情節舉例實作為 LoanApproval 程序,其中所處理的每個實際貸款申請案均有實例支持。每一個 實例皆擁有本身狀態,BPEL 變數將擷取各個狀態。在 UML 設定中,程序將以 含模板 <<Process>> 的類別來代表。而類別的屬性則對應於程序的狀態(在 BPEL4WS 1.0 術語中為儲存器,在 BPEL 1.1 的術語中為變數)。代表貸款核准 程序的 UML 類別, 如圖 1 所示。

#### 圖 **1**:用來為 **BPEL** 程序建模的 **UML** 類別

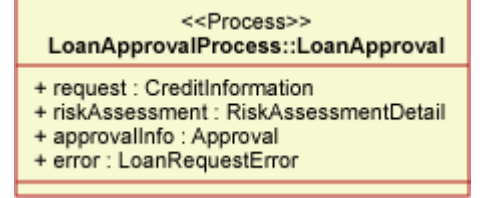

我們使用活動圖來說明類別行為。有關貸款核准程序的活動圖,如圖 2 所示。 活動部分如 invokeAssessor 以圓角矩形表示,將執行的動作則顯示為活動的入 口條件;例如,將 riskAssessment(變數)設定爲檢杳服務的結果。與程序通訊 的夥伴則由 UML 分割區(也稱為泳道)表示:客戶、估算者與核准者。涉及 夥伴訊息傳送或接收作業的活動,則出現於對應的分割區中。箭號表示程序執行 活動的順序。請注意,指派活動不會出現於泳道,而是描述發生於程序本身的動 作,因此不需要外部服務。

## 圖 **2**:貸款核准程序的活動圖

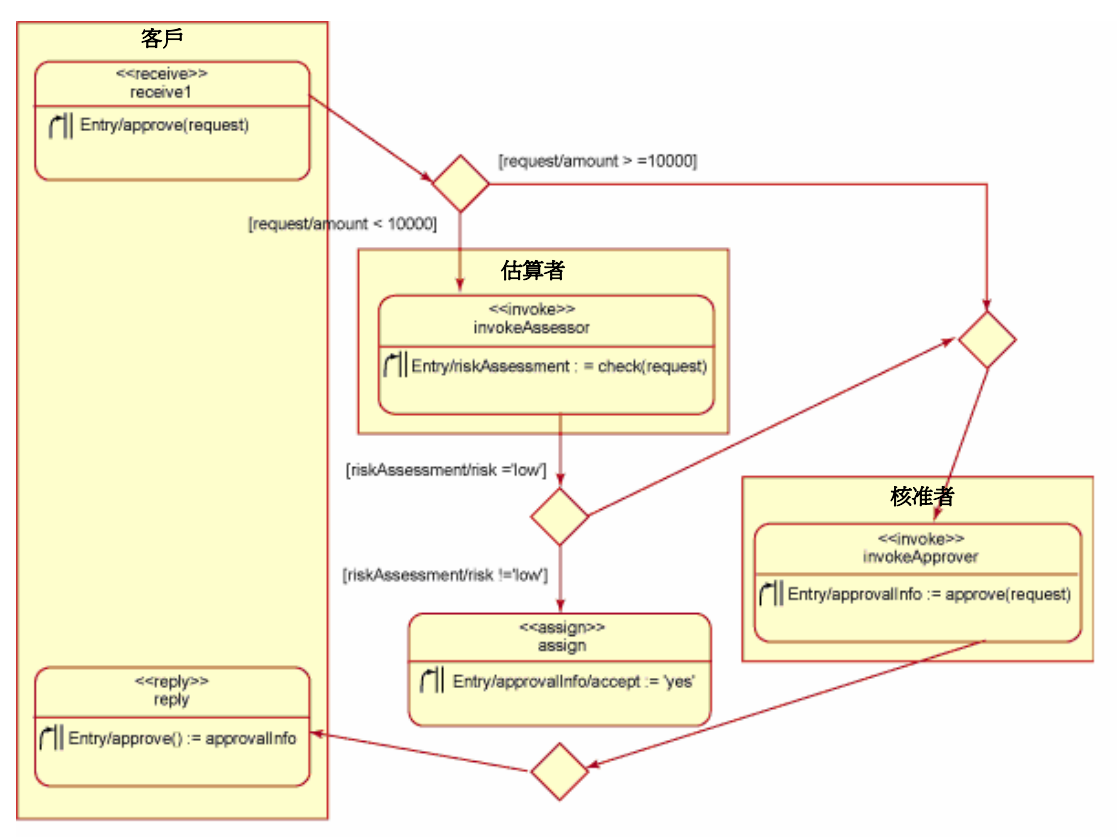

回覆活動則會給予客戶回應,以便完成程序執行。每一個活動都有敘述名稱與入 口動作,詳述活動所執行的工作。

## 對映至 **BPEL4WS**

自動化商業程序的 UML 設定檔顯示,UML 模型可產生完整的可執行 BPEL 構件。表 1 顯示設定檔與 BPEL 的對映概觀,其中包含本文所述設定檔的子集。

### 表 **1**:**UML** 轉換 **BPEL4WS** 對映概觀

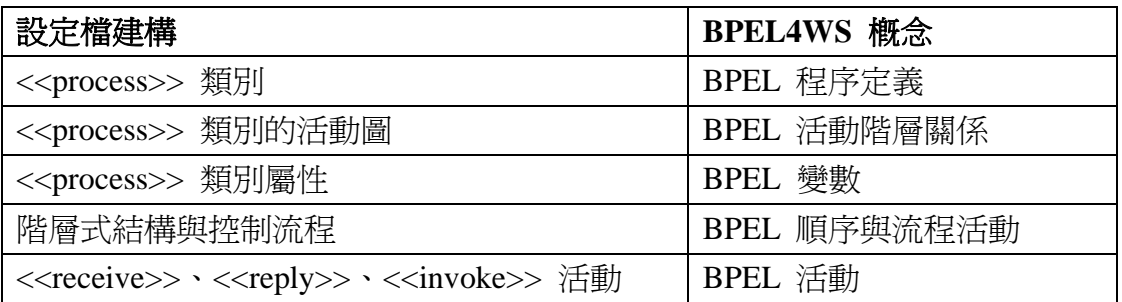

本文中貸款核准範例可產生的 BPEL 文件,其精簡版如清單 1所示。(此處因版

## 清單 **1**:**BPEL** 清單摘錄

```
<process name="loanApprovalProcess" ...>
  <variables> 
    <variable name="request" 
             messageType="loandef: creditInformationMessage"/>
    <variable name="riskAssessment" 
             messageType="asns: riskAssessmentMessage"/>
    ... 
  </variables> 
  ... 
 <fl ow>
   <receive name="receive1" partner="customer"
           portType="apns: I oanApproval PT"
            operation="approve" variable="request" 
            createInstance="yes"> 
      <source linkName="receive-to-assess" 
            transitionCondition=
             "bpws:getVariableData('request', 'amount')<10000"/> 
      <source linkName="receive-to-approval" 
             transitionCondition= 
             "bpws:getVariableData('request', 'amount')>=10000"/> 
   </receive>
    <invoke name="invokeAssessor" partner="assessor" 
          portType="asns: riskAssessmentPT"
           operation="check" 
           inputVariable="request" 
           outputVariable="riskAssessment"> 
      <target linkName="receive-to-assess"/> 
      <source linkName="assess-to-setMessage" 
             transitionCondition= 
             "bpws:getVariableData('riskAssessment', 'risk')='low'"/> 
      <source linkName="assess-to-approval"
```

```
 transitionCondition= 
             "bpws:getVariableData('riskAssessment', 'risk')!='low'"/> 
    </invoke> 
   <assign name="assign">
      <target linkName="assess-to-setMessage"/> 
      <source linkName="setMessage-to-reply"/> 
     <copy>
       <from expression="'yes'"/> 
        <to variable="approvalInfo" part="accept"/> 
      </copy> 
    </assign> 
    ... 
    <reply name="reply" partner="customer" portType="apns:loanApprovalPT" 
          operation="approve" variable="approvalInfo"> 
      <target linkName="setMessage-to-reply"/> 
      <target linkName="approval-to-reply"/> 
   </reply>
 \langle / flow>
</process>
```
完整設定檔的鏈結,請見資源。

## **UML** 與 **BPEL** 對映示範教學

IBM alphaWorks 是 ETTK 的其中一個組成部分,提供技術示範教學,支援從 UML 工具(如 Rational XDE)到 BPEL4WS 執行時期 (BPWS4J) 的完整實務 範例。對映實作則建置為 Eclipse 外掛程式,並且採用工業標準檔案格式,以交 換作為輸入的 UML 模型 (XMI);隨之產生 BPEL4WS 構件以及所需的 WSDL 與 XSD 構件。

教學示範:您需要安裝一些必備項目,才能使用教學示範。詳細資訊位於 ETTK 頁面(請參閱資源以取得下載鏈結)。所需項目簡述如下:

- Rose 或 XDE (本文中使用 XDE 2003 版)
- Eclipse 2.0+ 或 WebSphere Studio Application Developer (WSAD) 5.0+
- WebSphere Application Server (WAS)  $5.0+ \overrightarrow{\mathfrak{B}}$  Apache Tomcat  $4.1.24+$
- ETTK 本身 (包含 BPWS4J)。

我們假設您擁有合適的環境,現在進入本文的下一部分。

示範教學提供一組針對不同情景的範例檔案,如貸款核准或採購單程序。範例檔 案主要有兩種類型:可使用 Rose 或 XDE 開啓與修改的 UML 模型檔案,以 及由 Rose 或 XDE 匯入的 XMI 版 UML 模型。在圖 3 中,您可以看到檔案 類型如何對應與 Rose 或 XDE 本身的模型或這些工具的 XMI 輸出。

圖 3 使用 UML 活動圖來說明轉換檔案的一般程序;UML 非常實用,方框表 示構件(通常為檔案),而橢圓形則表示動作或活動。主要階段為:

- 建置與匯出 UML 模型至 XMI (使用 Rose 或 XDE)
- 產生 BPEL、WSDL 與 XSD 檔
- 在 BPWS4J 執行時期部署與執行這些步驟 請自行嘗試。

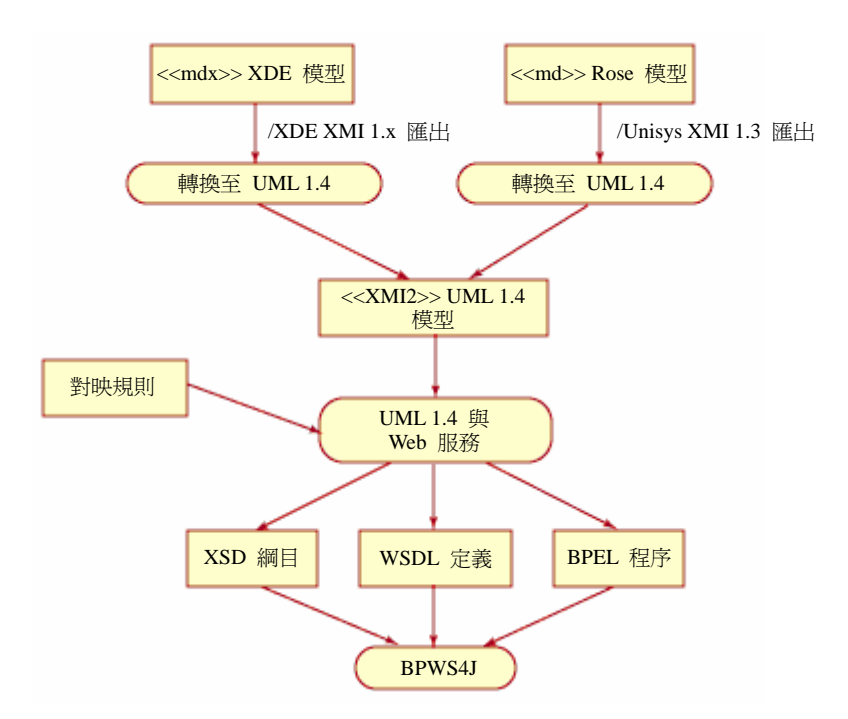

### 圖 **3**:開發程序

### 建置與匯出 **UML** 模型

若您擁有 Rose 或 XDE,可以開啓任一 UML 檔 (.mdl 或 .mdx);本文的貸款 核准範例中,已經舉例說明。

## 圖 **4**:使用 **XDE** 建模與匯出

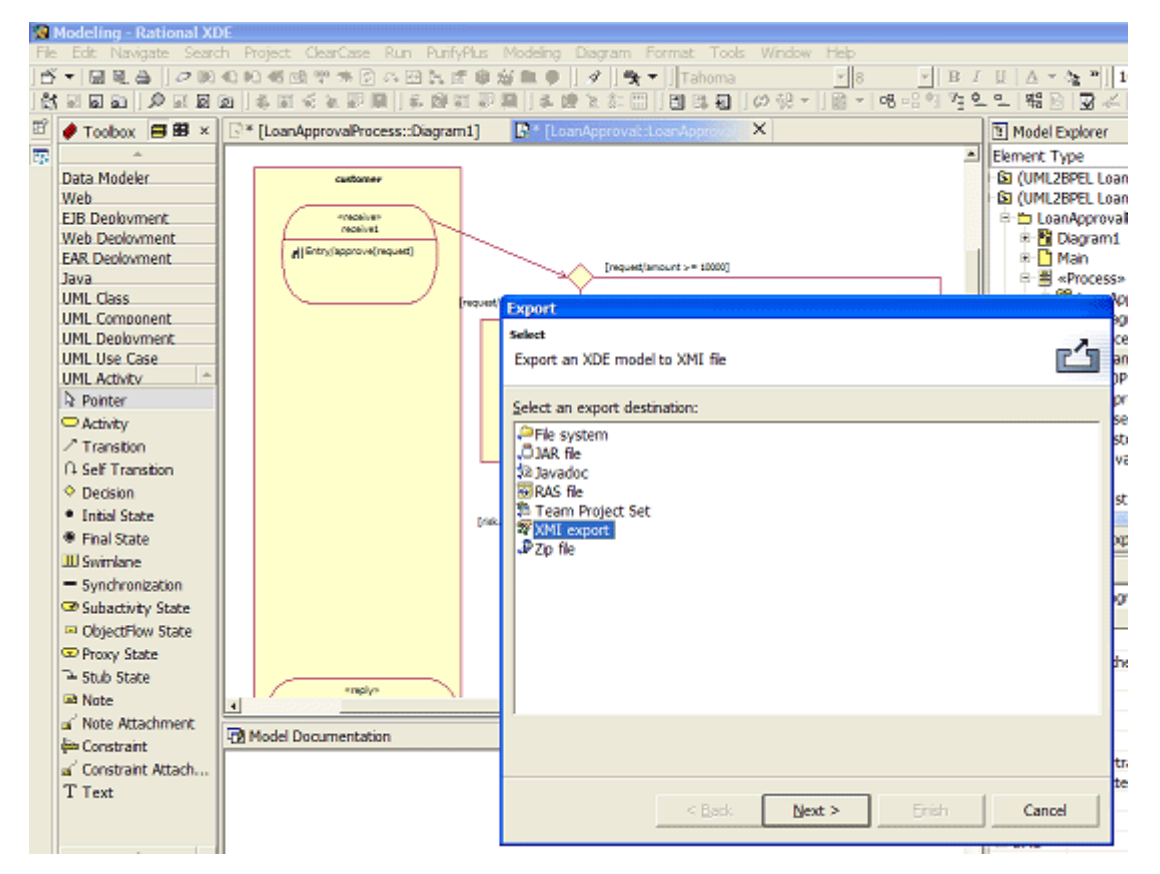

在圖 4 中, 使用 XDE 將 UML 模型匯出成 XMI, 過程中需要 XDE 2003 以 上的版本。請注意,這個方法的妙處,在於可以使用一般用途且未經修改的 UML 工具,以及 UML 的標準延伸機制,建置與匯出程序定義。

一旦完成模型,請至 File --> Export 選單,選取 XMI Export 匯出,如圖 4 所 示。

#### 產生 **BPEL** 與 **WSDL**

在 Eclipse (或 WebSphere Application Developer (IE))中建立 Java 專案,接著 匯入您在上一節所建立的 XMI 檔(或使用 ETTK 中所提供的範例 XMI 檔)。 然後選取 XMI 檔,再從右鍵功能表選取 "Generate BPEL from UML", 如圖 5 所示。

### 圖 **5**:轉換 **XMI** 檔

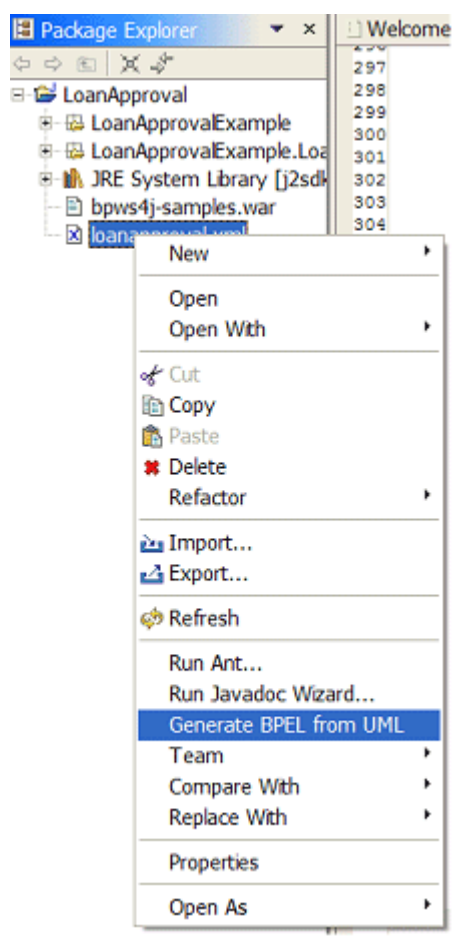

接下來可以變更不同的字首;這部分的修改須與您的設定相符,若您使用的 是 ETTK 安裝,也可以使用預設值,如圖 6 所示。

# 圖 **6**:設定字首

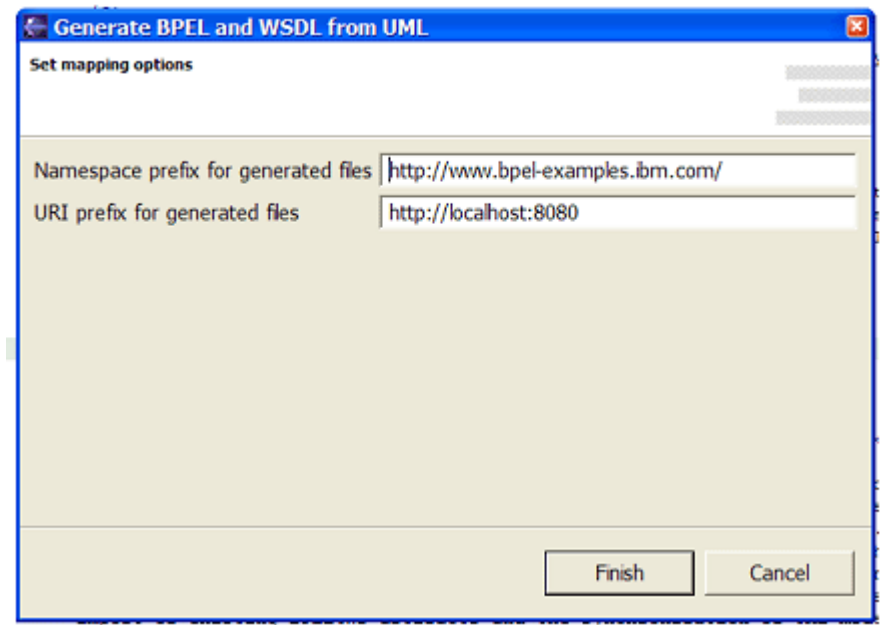

按 "Finish" 後,專案中將出現若干檔案,其中包括主要的 BPEL 與 WSDL 檔, 還有 LoanAssessor 與 LoanApprover 服務的 WSDL 檔及資料定義。

# 請自行嘗試

在這個階段,產生的檔案應該都已就緒,可以進行部署了。在本文中部署對象是 Apache Tomcat,不過您也可以使用 WebSphere Application Server。

開啟 BPEL4WS 部署畫面(位於 http://localhost:8080/bpws4j/admin/index.html), 在個別欄位中輸入對應主要服務 的 WSDL 檔(即 Loan ApprovalProcess.wsdl) 與 BPEL 檔file(即 ProcessOrder.bpel), 如圖 7 所示。

圖 **7**:部署程序

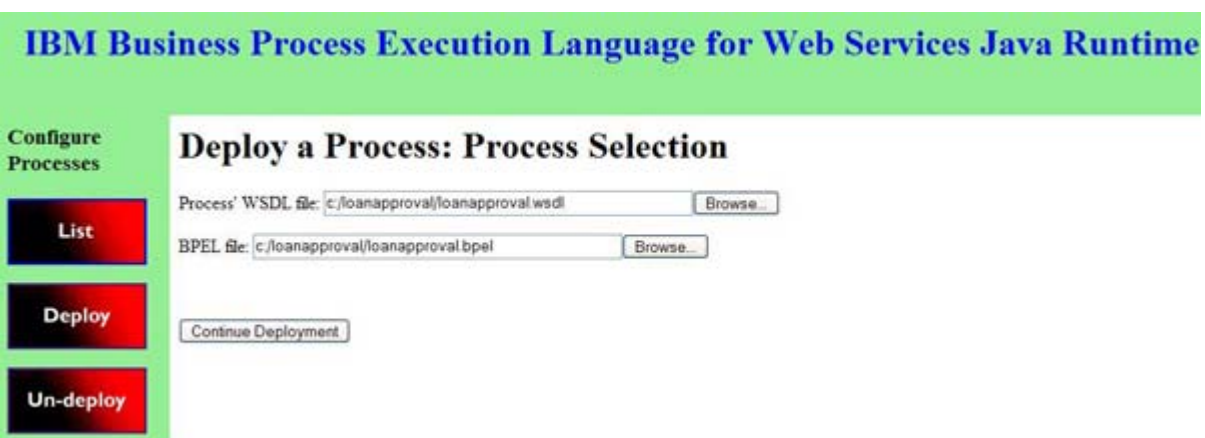

按一下 "Continue Deployment",然後依程序中的不同角色插入所需檔案。在這 個例子中有兩個額外的角色:LoanAssessor 與 LoanApprover。

# 圖 **8**:部署服務

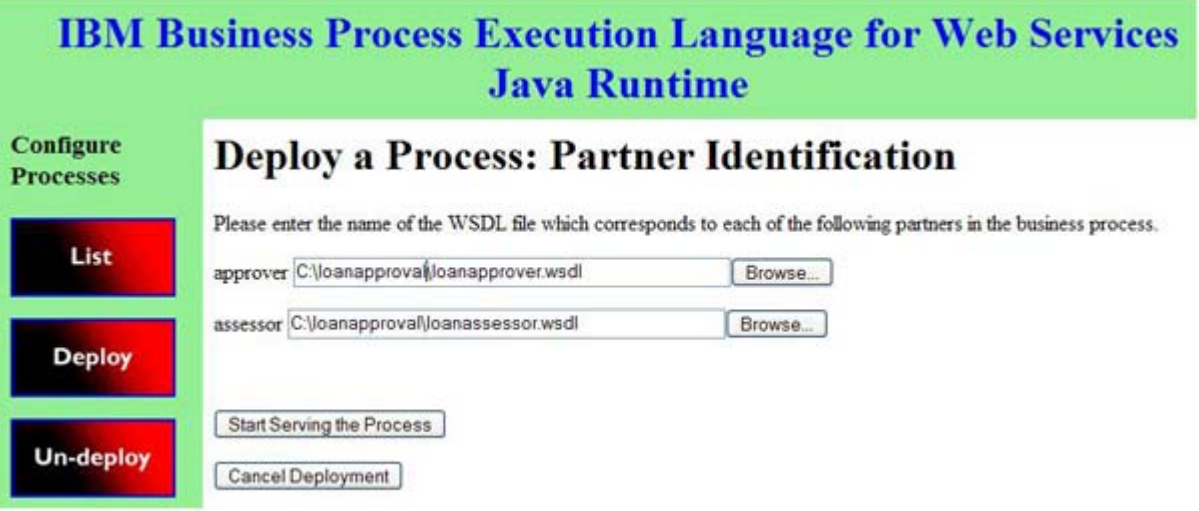

完成程序部署(另請參閱 圖 8)後即執行範例,就如同執行 BPWS4J 範例一 樣:呼叫您 OS 適用的 LoanApprovalSample Script:

LoanApprovalSample [soap-address] first-name last-name amount

例如:

LoanApprovalSample http://localhost:80/bpws4j/soaprpcrouter John Doe 10

參閱 UML 活動圖之後,您一定瞭解金額 10000 是很重要的!

本文介紹含 UML 至 BPEL 轉換器的自動化商業程序 UML 設定檔。有了這個 設定檔,開發人員只要使用一般技能與工具,即可使用 BPEL4WS 開發 Web 服 務。這個方法可讓您使用現有的軟體工程實務,在完整的系統設計中整合服務導 向 BPEL4WS 元件。此外,有了 UML 與 BPEL4WS 對映,即可進行模式驅動 開發,您可以藉由這個方法,從 UML 模型自動產生可執行的 BPEL4WS 程序。

這個方法凸顯出您可以在其他領域運用 MDA 表示法,而對較高的抽象層次而 言,MDA 可以避免開發人員受到技術變革的影響。

在許多情況下,這個方法都發揮莫大助益:

- <sup>z</sup> 首先,如果專案所使用的技術發生變遷,這個方法可以過濾變更。BPEL 可能會(事實上也已經)變更版本,除非因為程序需要而導入重大的新 語義變更,否則可以直接執行實作,無須開發人員介入。這些轉換技術 也可以用來保護開發人員在原始 UML 模型中投入的心血:有新版的 UML 可供使用時(例如從 1.4 版升級至第 2 版),UML 模型本身也 可以轉換。
- 第二,可以製作一個 UML 設定檔,然後用以產生其他程序實作,例 如 BPML。
- 第三,可以從單一模型產生多種技術的構件。在這個範例中出現了 BPEL 與 WSDL,而事實上還可以產生非 XML 輸出,如 Java 輸出。
- <sup>z</sup> 最後,可以進行雙向轉換,在此範例中就使用了反轉對映,藉此支援匯 入現有的 BPEL4WS 與 WSDL 構件,以及 UML 模型與 BPEL4WS 構件之間的同步化。無論何者發生變更,另一方都會同步進行變更。

### 嗚謝

感謝 Gary Flood、Catherine Griffin 與 Tracy Gardner 對本文的批評指教。

### 資源

- Download the [ETTK](http://www.ibm.com/developerworks/cgi-bin/click.cgi?url=http://www.alphaworks.ibm.com/tech/ettk&origin=ws) from alphaWorks.
- Take the tutorial, ["Implementing Web services with the ETTK"](http://www.ibm.com/developerworks/webservices/edu/ws-dw-ws-ettk1-i.html) by James Snell.(*developerWorks*, April 2003)
- Check out the [MDA](http://www.omg.org/mda/) resources page at the OMG, which has many articles and pointers to conferences and much more information.
- Browse the [UML](http://www.omg.org/uml/) resources page at the OMG, which has many articles and pointers to conferences and much more information.
- Find the UML Profile in <ettk install directory>\wstk\services\demos\uml2bpel\docs\UMLProfileForBusinessProce ss1.1.pdf.
- Read the [BPEL 1.1 Specification](http://www.ibm.com/developerworks/webservices/library/ws-bpel/) (*developerWorks*, May 2003).
- Get an excellent overview of BPEL4WS in ["Business processes in a Web](http://www.ibm.com/developerworks/webservices/library/ws-bpelwp/)  [services world"](http://www.ibm.com/developerworks/webservices/library/ws-bpelwp/) by Frank Leymann and Dieter Roller (*developerWorks*, August 2002).

# 作者簡介

Keith 任職於 IBM 英國分公司在 Hursley Park 的開發部門,目前隸屬於 Model Driven Business Integration 團隊。他曾經為許多不同領域開發應用程式,包括零 售業、銀行業與保險業,而且經常運用 UML 與其他技術來提升品質與生產力, 同時強化與相關人員之間的溝通。您可以透過電子郵件聯絡 Keith: **keith\_mantell at uk.ibm.com**。